# VCU DATA MANAGEMENT LIMITED

## 10<sup>TH</sup> ANNUAL REPORT Financial Year 2021-2022

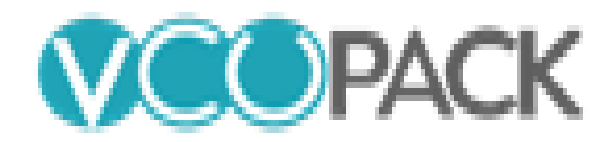

### **CONTENTS**

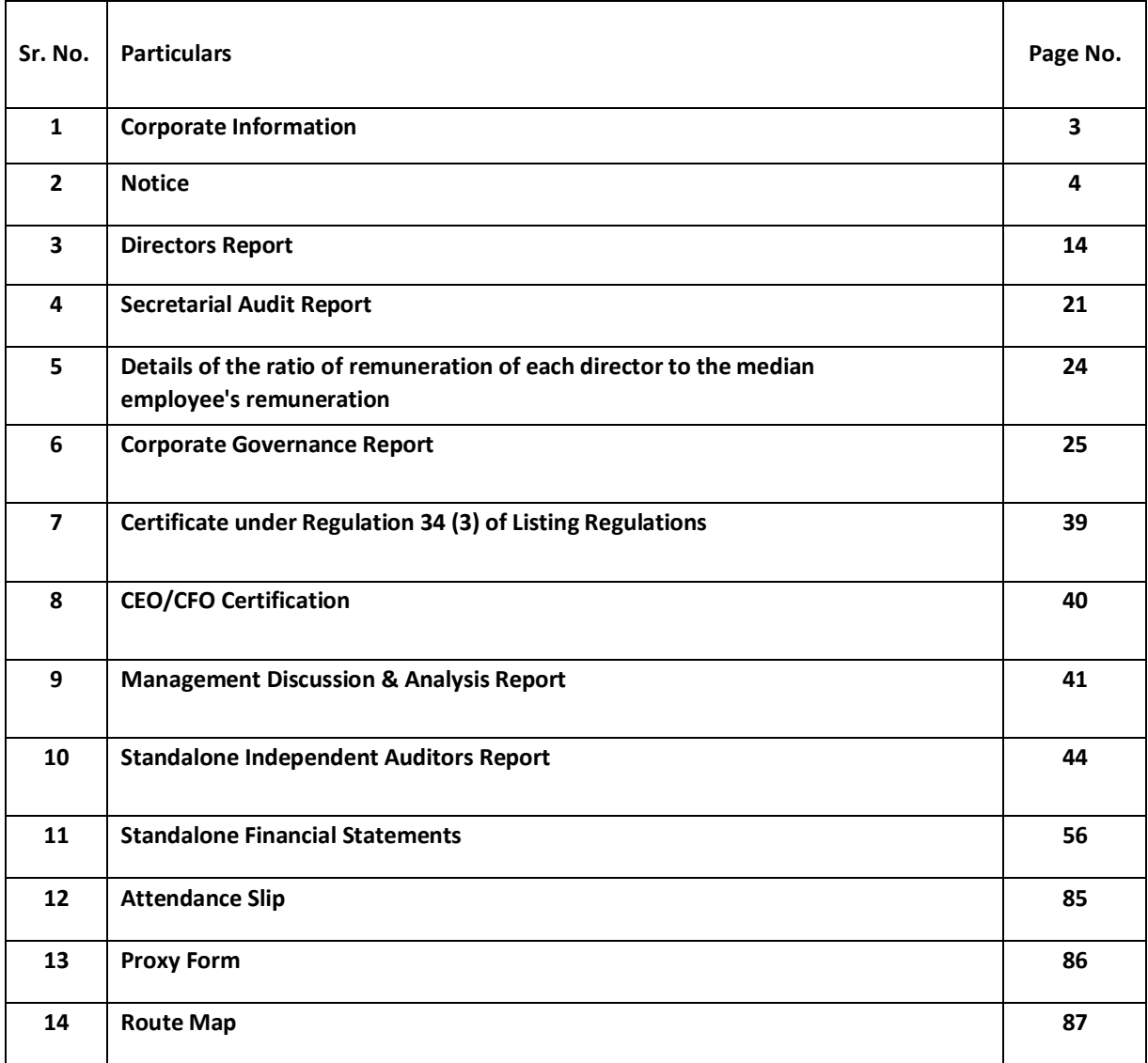

#### **Corporate Information**

#### **Board of Directors:**

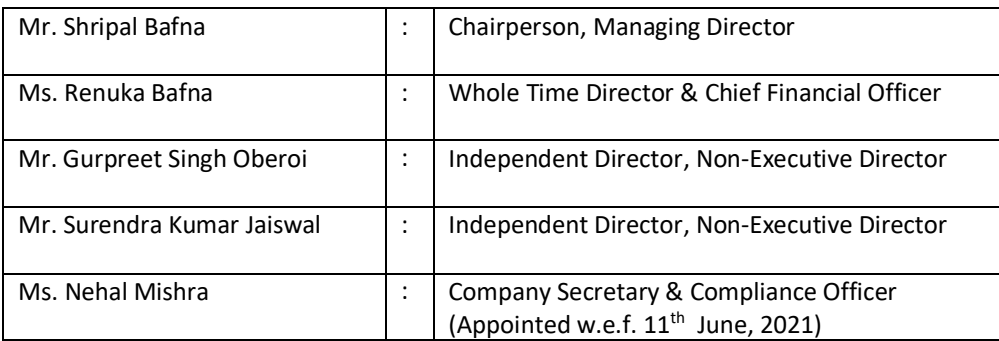

#### **Additional Information:**

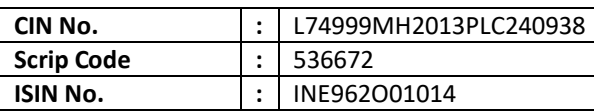

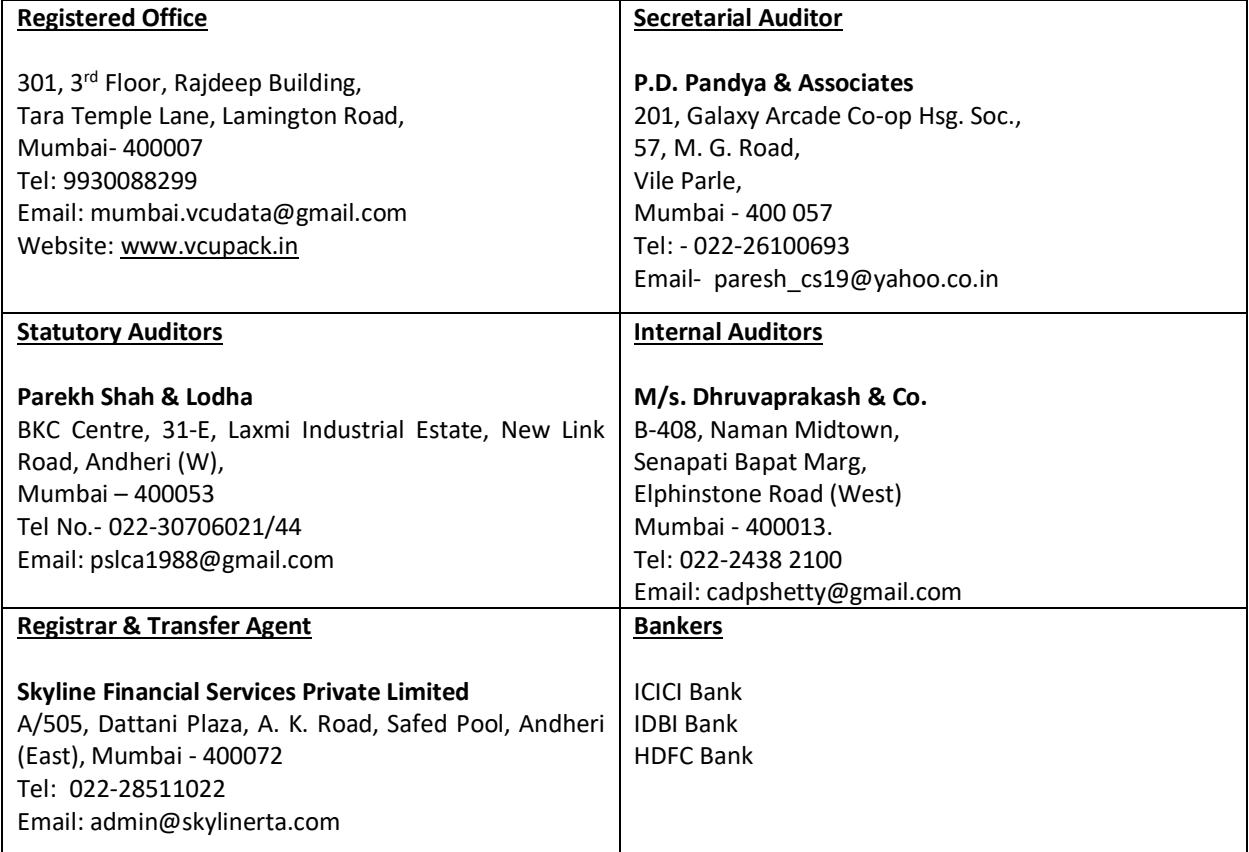

#### **NOTICE**

**NOTICE** is hereby given that the 10<sup>th</sup> Annual General Meeting of the members of the Company will be held at 301, 3rd Floor, Rajdeep Building, Tara Temple Lane, Lamington Road, Mumbai- 400007 on Friday the 30<sup>th</sup> day of September, 2022 at 05:00 p.m. to transact the following business:

#### **Ordinary Business:**

#### **Item No. 1:**

To consider and adopt the Audited Financial Statements of the Company for the year ended 31<sup>st</sup> March, 2022 together with the Reports of the Board of Directors' and the Auditors' thereon.

#### **Item No. 2:**

To appoint a Director in place of Mrs. Renuka Bafna (DIN: 07007731) who retires by rotation and being eligible, offers herself for re-appointment.

**By Order of the Board of Directors For VCU Data Management Limited**

**Nehal Mishra Company Secretary & Compliance Officer**

**Date: 06 th September, 2022 Place: Mumbai**

NOTES:-

- 1. The Annual General Meeting will be held at the said venue by strictly adhering to the Social Distancing Norms and other Safety Protocols including face masks, hand sanitization, Infrared Thermometer etc. as per the guidelines/advisories/SOP's issued by the Ministry of Health & Family Welfare, Govt. of India and the State Govt. amid COVID-19 Pandemic.
- 2. Information as required under Regulation 36(3) of the SEBI (Listing Obligations and Disclosure Requirements) Regulations, 2015 ('Listing Regulations') and the Secretarial Standard on General Meetings ('SS-2') issued by the Institute of Company Secretaries of India (ICSI), in respect of the Directors seeking appointment / re-appointment at the AGM is provided as part of this report as **Annexure A**.
- 3. As required under SS-2 issued by ICSI, a route map, including a prominent landmark, showing directions to reach the AGM venue is annexed to Annual Report at the end and forms part of this Notice.
- 4. **A MEMBER ENTITLED TO ATTEND AND VOTE AT THE ANNUAL GENERAL MEETING ('AGM') IS ENTITLED TO APPOINT A PROXY OR PROXIES TO ATTEND AND VOTE ON HIS / HER BEHALF ONLY ON A POLL. A PROXY NEED NOT BE A MEMBER OF THE COMPANY. THE INSTRUMENT OF PROXY, IN ORDER TO BE EFFECTIVE, MUST BE RECEIVED BY THE COMPANY NOT LESS THAN 48 HOURS BEFORE THE COMMENCEMENT OF THE AGM.**

In terms of Section 105 of the Companies Act, 2013 and Rules framed thereunder, a person can act as a proxy on behalf of the Members not exceeding fifty and holding in aggregate not more than 10% of the total share capital of the Company carrying voting rights. In case a proxy is proposed to be appointed by a Member holding more than 10% of the total share capital of the Company carrying voting rights, then such proxy shall not act as a proxy for any other person or Members.

5. An instrument appointing proxy is valid only if it is properly stamped as per the applicable law. Blank or incomplete, unstamped or inadequately stamped, undated proxies or proxies upon which the stamp not been cancelled, will be considered as invalid. If the Company receives multiple proxies for the same holdings of a Member, the proxy which is dated last will be considered as valid. If such multiple proxies are

not dated or they bear the same date without specific mention of time, all such proxies shall be considered as invalid.

- 6. The proxy-holder shall prove his identity at the time of attending the Meeting. Proxies to be effective must be received by the company not less than 48 hours before the commencement of the meeting.
- 7. Corporate Members intending to send their authorized representatives to attend the Meeting are requested to send a duly certified copy of the Board Resolution in terms of Section 113 of the Act, together with their specimen signatures authorizing their representative(s) to attend and vote on their behalf at the Meeting to the Company.
- 8. **Only bonafide members of the Company whose names appear on the Register of Members/Proxy holders, in possession of valid attendance slips duly filled and signed will be permitted to attend the meeting. The Company reserves its right to take all steps as may be deemed necessary to restrict nonmembers from attending the meeting.**
- 9. In order to enable us to register your attendance at the venue of the Annual General Meeting, we request you to bring your folio number/demat account number/DP ID-Client ID to enable us to give you a duly filled attendance slip for your signature and participation at the meeting.
- 10. In case of joint holders attending the meeting, only such joint holder who is higher in the order of names will be entitled to vote.
- 11. Pursuant to Section 91 of the Act, the Register of Members and Share Transfer books will remain closed from Friday, 23<sup>rd</sup> September, 2022 to Friday, 30<sup>th</sup> September, 2022 (both days inclusive).
- 12. M/s. Parekh Shah & Lodha, Chartered Accountants, were appointed as the Statutory Auditors of the Company to hold office from the conclusion of the 09th Annual General Meeting until the conclusion of the 14th Annual General Meeting of the Company.
- 13. With the aim of curbing fraud and manipulation risk in physical transfer of securities, SEBI has notified the SEBI (Listing Obligations and Disclosure Requirements) (Fourth Amendment) Regulations, 2018 on June 8, 2018 to permit transfer of listed securities only in the dematerialized form with a depository. In view of the above and the inherent benefits of holding shares in electronic form, we urge the shareholders holding shares in physical form to opt for dematerialization.
- 14. The Securities and Exchange Board of India (SEBI) has mandated the submission of Permanent Account Number (PAN) by every participant in securities market. Members holding shares in electronic form are therefore requested to submit their PAN to their Depository Participants with whom they are maintaining their demat accounts. Members holding shares in physical form can submit their PAN to the Company/ R&T Agent.
- 15. Members are requested to forward all Share Transfers and other communications/ correspondence to the Registrar & Share Transfer Agent (RTA) and are further requested to always quote their Folio Number in all correspondences with the Company.
- 16. Members holding shares in the same set of names under different ledger folios are requested to apply for consolidation of such folios along with relevant share certificates to the Company's Registrar & Transfer Agents, Skyline Financial Services Private Limited, Branch address A/505 Dattani Plaza, A K Road Safed Pool, Andheri (East), Mumbai - 400072.
- 17. Members holding shares in physical segment are requested to notify change in their address/status, if any, immediately to the Company's Registrar & Transfer Agents, Skyline Financial Services Private Limited, Branch address A/505 Dattani Plaza, A K Road Safed Pool, Andheri (East), Mumbai - 400072.
- 18. The Company has designated an E-mail ID called mumbai.vcudata@gmail.com for redressal of shareholder complaints/grievances. In case you have any queries/complaints or grievances then please write to us at [mumbai.vcudata@gmail.com.](mailto:mumbai.vcudata@gmail.com)
- 19. Members who would like to ask any questions on the accounts are requested to send their questions at Registered Office of the Company at least 10 days before the Annual General Meeting to enable the Company to answer their queries satisfactorily.
- 20. The members/proxies should bring the attendance slip duly filled in and signed for attending the meeting.
- 21. In line with the MCA and SEBI Circulars, the notice of the 10th AGM along with the Annual Report are being sent only by electronic mode to those Members whose e-mail addresses are registered with the Company/Depositories. Members may please note that this Notice and Annual Report will also be available on the Company's website at www.vcupack.in, websites of the Stock Exchanges i.e. BSE Limited at www.bseindia.com respectively, and on the website of NSDL (agency for providing the Remote e-Voting facility) i.e. www.evoting.nsdl.com

Pursuant to the aforesaid Circular issued by Ministry of Corporate Affairs, shareholders who have not registered their email address may temporarily get their email address registered with the Company's Registrar and Share Transfer Agent, Skyline Financial Services Private Limited, by clicking the link: http://www.skylinerta.com/EmailReg.php. Post successful registration of the email, the shareholder would get soft copy of the notice and the procedure for e-voting along with the User ID and Password to enable e-voting for this Annual General Meeting. In case of any queries, shareholder may write to [admin@skylinerta.com.](mailto:admin@skylinerta.com)

It is clarified that for permanent registration of email address, shareholders are requested to register their email addresses, in respect of electronic holdings with their concerned Depository Participants and in respect of physical holdings, with the Company's Registrar and Share Transfer Agent, Skyline Financial Services Private Limited, India, by following due procedure.

- 22. Electronic copy of the notice of the 10<sup>th</sup>Annual General Meeting of the Company inter alia indicating the process and manner of e-voting with attendance slip and proxy form are being sent to all the members whose email IDs are registered with the Company/ Depository Participant and have given their positive consent to receive the same through electronic means.
- 23. Members who have not registered their e-mail address so far are requested to register their e-mail address for receiving all communication including Annual Report, Notices, Circulars, etc from the Company electronically.
- 24. Members are requested to forward all Share Transfers and other communications/ correspondence to the Registrar & Share Transfer Agent (RTA) - M/s. Skyline Financial Services Private Limited, Branch address A/505 Dattani Plaza, A K Road Safed Pool, Andheri (East), Mumbai – 400072 and are further requested to always quote their Folio Number in all correspondences with the Company.
- 25. Voting through Electronic means:

Pursuant to provisions of Section 108 of the Companies Act, 2013, read with the Companies (Management and Administration) Rules, 2014, the Company is pleased to offer e-voting facility to its members to cast their votes electronically on all resolutions set forth in the Notice convening the 10<sup>th</sup> Annual General Meeting to be held on September 30, 2022. The Company has engaged the services of National Securities Depository Limited (NSDL) to provide the e-voting facility.

The facility for voting, either through polling paper shall also be made available at the venue of the  $10<sup>th</sup>$ AGM. The members who have already cast their vote through remote e-voting may attend the meeting but shall not be entitled to cast their vote again at the AGM.

The Company has appointed M/s. VKM & Associates, Company Secretaries, Mumbai as the Scrutinizer for conducting the remote e-voting and the voting process at the AGM in a fair and transparent manner. Evoting is optional. In terms of requirements of the Companies Act, 2013 and the relevant Rules, the Company has fixed Friday, 23rd September, 2022 as the 'Cut-off Date'. The remote e-voting /voting rights of the shareholders/ beneficial owners shall be reckoned on the equity shares held by them as on the Cut-off Date i.e. Friday, September 23, 2022, only. The e-voting facility is available at the link [www.evoting.nsdl.com.](http://www.evoting.nsdl.com/)

#### **PROCEDURE/ INSTRUCTIONS FOR E-VOTING ARE AS UNDER**:

#### **How do I vote electronically using NSDL e-Voting system?**

*The way to vote electronically on NSDL e-Voting system consists of "Two Steps" which are mentioned below:*

#### **Step 1: Access to NSDL e-Voting system**

#### **A) Login method for e-Voting for Individual shareholders holding securities in demat mode**

In terms of SEBI circular dated December 9, 2020 on e-Voting facility provided by Listed Companies, Individual shareholders holding securities in demat mode are allowed to vote through their demat account maintained with Depositories and Depository Participants. Shareholders are advised to update their mobile number and email Id in their demat accounts in order to access e-Voting facility. Login method for Individual shareholders holding securities in demat mode is given below:

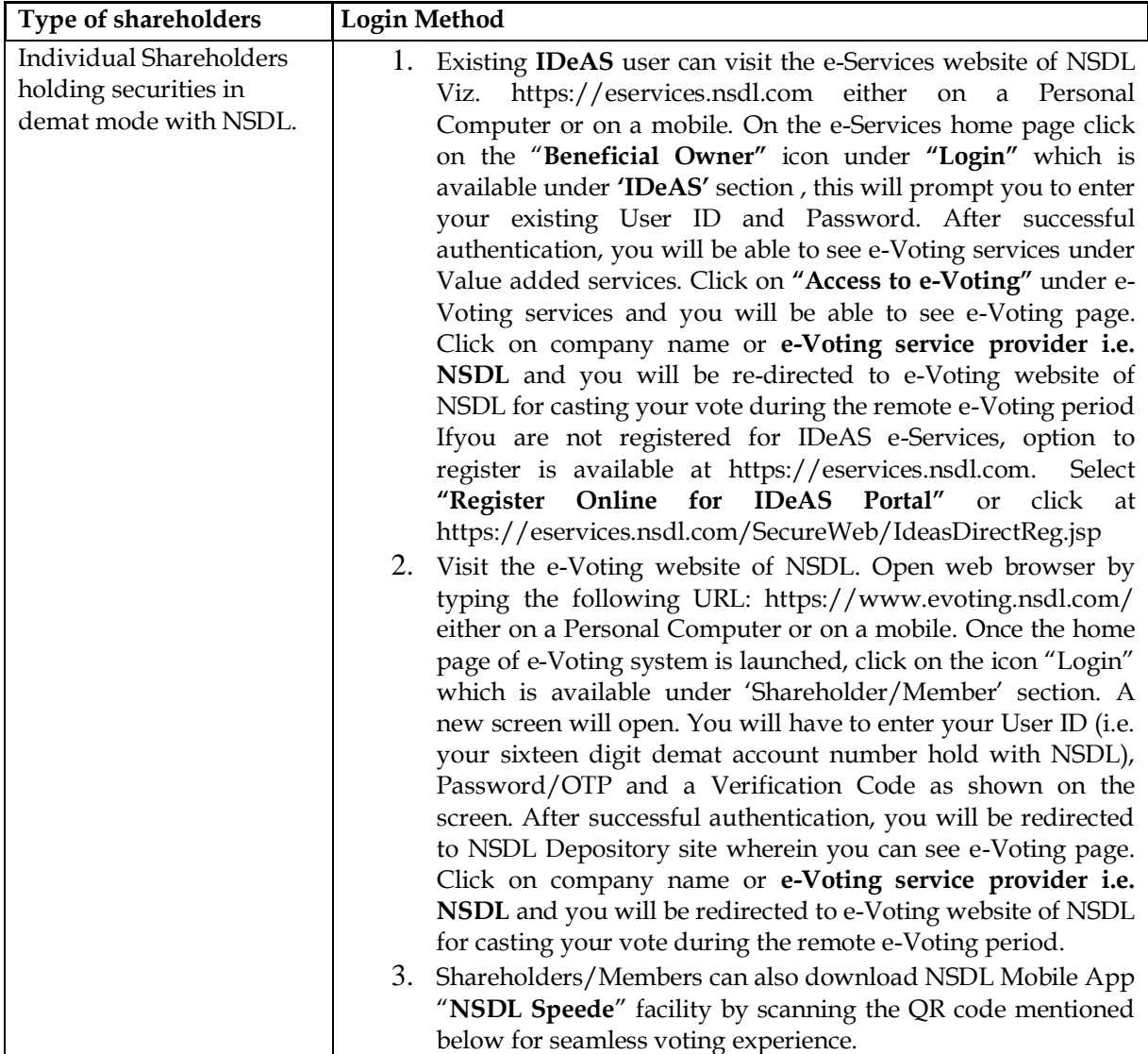

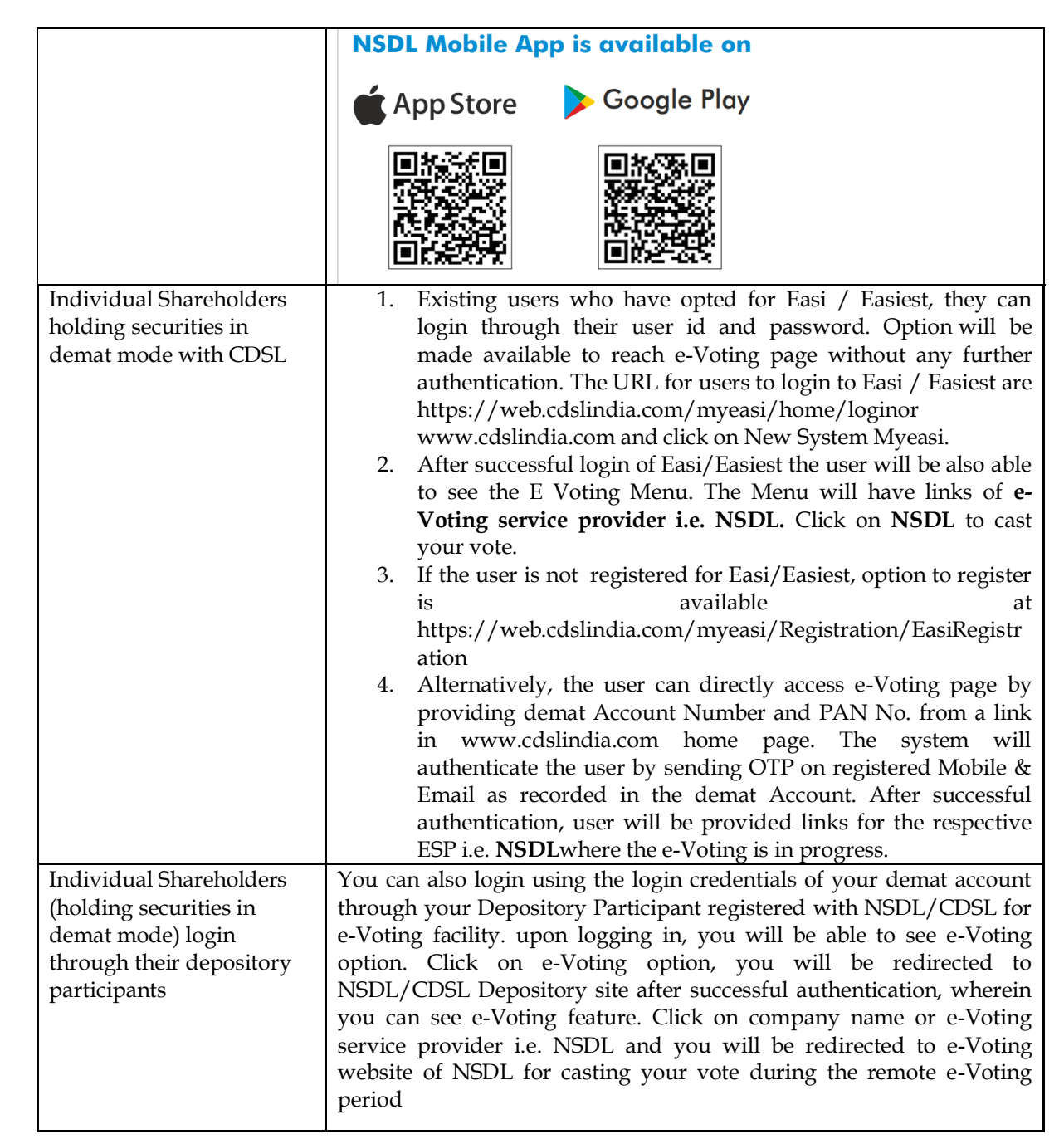

**Important note:** Members who are unable to retrieve User ID/ Password are advised to use Forget User ID and Forget Password option available at abovementioned website.

**Helpdesk for Individual Shareholders holding securities in demat mode for any technical issues related to login through Depository i.e. NSDL and CDSL.**

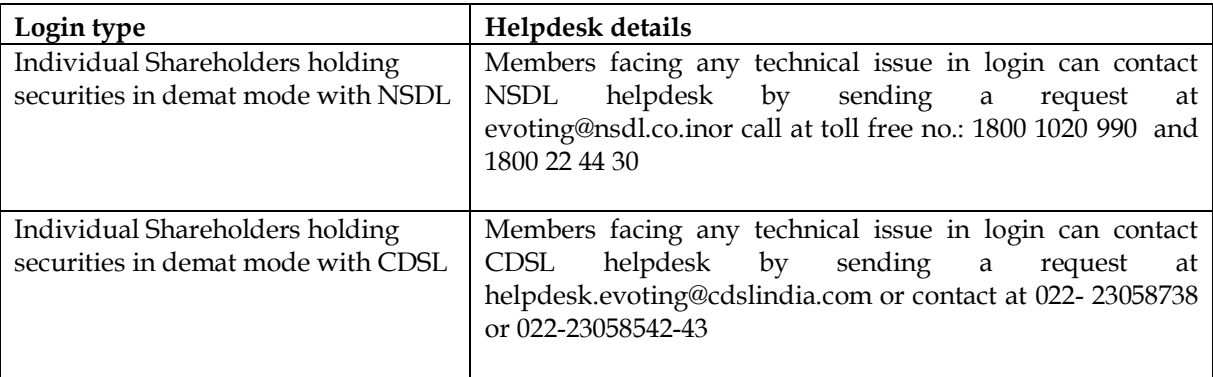

**B) Login Method for e-Voting for shareholders other than Individual shareholders holding securities in demat mode and shareholders holding securities in physical mode.**

#### **How to Log-in to NSDL e-Voting website?**

- 1. Visit the e-Voting website of NSDL. Open web browser by typing the following URL: https://www.evoting.nsdl.com/ either on a Personal Computer or on a mobile.
- 2. Once the home page of e-Voting system is launched, click on the icon "Login" which is available under 'Shareholder/Member' section.
- 3. A new screen will open. You will have to enter your User ID, your Password/OTP and a Verification Code as shown on the screen.

*Alternatively, if you are registered for NSDL eservices i.e. IDEAS, you can log-in at https://eservices.nsdl.com/ with your existing IDEAS login. Once you log-in to NSDL eservices after using your log-in credentials, click on e-Voting and you can proceed to Step 2 i.e. Cast your vote electronically.*

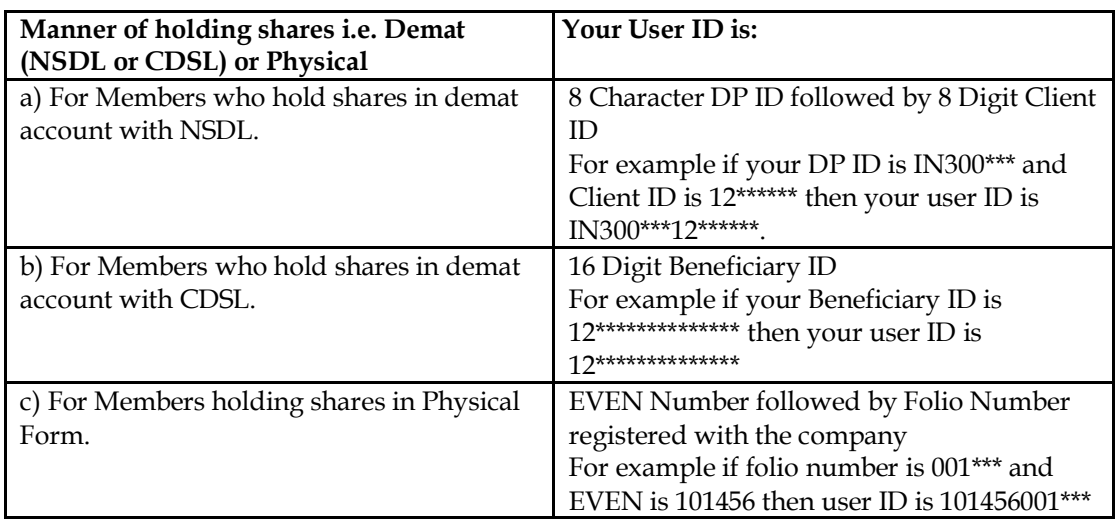

4. Your User ID details are given below :

- 5. Password details for shareholders other than Individual shareholders are given below:
	- a) If you are already registered for e-Voting, then you can user your existing password to login and cast your vote.
	- b) If you are using NSDL e-Voting system for the first time, you will need to retrieve the 'initial password' which was communicated to you. Once you retrieve your 'initial password', you need to enter the 'initial password' and the system will force you to change your password.
	- c) How to retrieve your 'initial password'?
		- (i) If your email ID is registered in your demat account or with the company, your 'initial password' is communicated to you on your email ID. Trace the email sent to you from NSDL from your mailbox. Open the email and open the attachment i.e. a .pdf file. Open the .pdf file. The password to open the .pdf file is your 8 digit client ID for NSDL account, last 8 digits of client ID for CDSL account or folio number for shares held in physical form. The .pdf file contains your 'User ID' and your 'initial password'.
		- (ii) If your email ID is not registered, please follow steps mentioned below in **process for those shareholders whose email ids are not registered.**
- 6. If you are unable to retrieve or have not received the " Initial password" or have forgotten your password:
	- a) Click on "**Forgot User Details/Password**?"(If you are holding shares in your demat account with NSDL or CDSL) option available on www.evoting.nsdl.com.
	- b) **Physical User Reset Password**?" (If you are holding shares in physical mode) option available on www.evoting.nsdl.com.
	- c) If you are still unable to get the password by aforesaid two options, you can send a request at evoting@nsdl.co.in mentioning your demat account number/folio number, your PAN, your name and your registered address etc.
	- d) Members can also use the OTP (One Time Password) based login for casting the votes on the e-Voting system of NSDL.
- 7. After entering your password, tick on Agree to "Terms and Conditions" by selecting on the check box.
- 8. Now, you will have to click on "Login" button.
- 9. After you click on the "Login" button, Home page of e-Voting will open.

#### **Step 2: Cast your vote electronically on NSDL e-Voting system.**

**How to cast your vote electronically on NSDL e-Voting system?**

- 1. After successful login at Step 1, you will be able to see all the companies "EVEN" in which you are holding shares and whose voting cycle is in active status.
- 2. Select "EVEN" of company for which you wish to cast your vote during the remote e-Voting period.
- 3. Now you are ready for e-Voting as the Voting page opens.
- 4. Cast your vote by selecting appropriate options i.e. assent or dissent, verify/modify the number of shares for which you wish to cast your vote and click on "Submit" and also "Confirm" when prompted.
- 5. Upon confirmation, the message "Vote cast successfully" will be displayed.
- 6. You can also take the printout of the votes cast by you by clicking on the print option on the confirmation page.
- 7. Once you confirm your vote on the resolution, you will not be allowed to modify your vote.

#### **General Guidelines for shareholders**

- 1. Institutional shareholders (i.e. other than individuals, HUF, NRI etc.) are required to send scanned copy (PDF/JPG Format) of the relevant Board Resolution/ Authority letter etc. with attested specimen signature of the duly authorized signatory(ies) who are authorized to vote, to the Scrutinizer by e-mail to vkmassociates@yahoo.com with a copy marked to evoting@nsdl.co.in. Institutional shareholders (i.e. other than individuals, HUF, NRI etc.) can also upload their Board Resolution / Power of Attorney / Authority Letter etc. by clicking on **"Upload Board Resolution / Authority Letter"** displayed under **"e-Voting"** tab in their login.
- 2. It is strongly recommended not to share your password with any other person and take utmost care to keep your password confidential. Login to the e-voting website will be disabled upon five unsuccessful attempts to key in the correct password. In such an event, you will need to go through the "Forgot User Details/Password?" or "Physical User Reset Password?" option available on www.evoting.nsdl.com to reset the password.
- 3. In case of any queries, you may refer the Frequently Asked Questions (FAQs) for Shareholders and e-voting user manual for Shareholders available at the download section of www.evoting.nsdl.com or call on toll free no.: 1800 1020 990 and 1800 22 44 30 or send a request to (Name of NSDL Official) at evoting@nsdl.co.in